# Canon Cal nola **RANGE MANAGERIAL PROPERTY AND REAL** WHE STRIKE <u>From</u> **SCIENTIFIC FUNCTIONS**

 $\begin{bmatrix} 1 & 0 \\ 0 & 1 \end{bmatrix}$ 

 $\left( \begin{array}{c} \mathcal{L}_{\mathcal{A}} \\ \mathcal{L}_{\mathcal{A}} \end{array} \right)$ 

 $\bigcirc$ 

 $\bigcap$ 

 $\bigcirc$ 

 $\bigcap$ 

 $\begin{matrix} 0 \\ 0 \\ 0 \end{matrix}$ 

 $\bigcirc$ 

 $\bigcirc$ 

 $\bigcirc$ 

 $\bigcirc$ 

 $\bigcirc$ 

 $\bigcirc$ 

 $\bigcirc$ 

 $\bigcirc$ 

 $\bigcup$ 

 $\bigcup$ 

 $\bigcup$ 

 $\binom{1}{k}$ 

Instructions

#### **CONTENTS**

 $\lambda$ 

 $\ddot{\phantom{a}}$ 

 $\overline{\phantom{a}}$ 

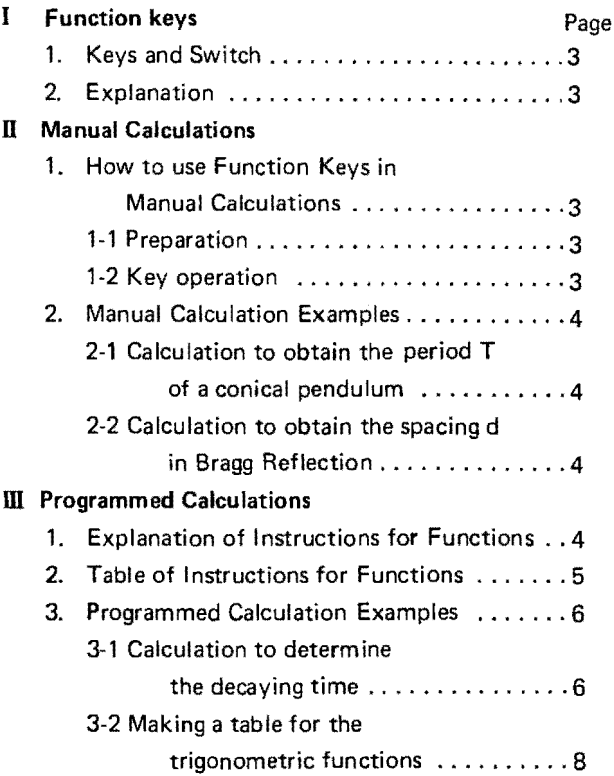

 $\hat{\mathbf{r}}$ 

Ì.

 $\mathcal{M}^{(k)}$  .

ţ

ţ

 $\mathcal{L}^{\mathcal{C}}$  .

 $z=\frac{1}{\pi}$ 

ik<br>N  $\mathcal{L}^{(k,k)}$ 

है।<br>पुलिस

 $\label{eq:2.1} \frac{d\mu}{d\mu} = \frac{1}{2} \frac{d\mu}{d\mu}$ 

 $\frac{g^2}{\lambda_0}$ Â

 $\frac{1}{2}$ 

i<br>I ing<br>B

 $\mathbf{u}_{\mathbf{t},\mathbf{V}^{\text{NS}}}$ 

V

 $\frac{1}{2}$  $\frac{1}{2}$ 

ł.

ţ.

 $\frac{3}{2}$ 

ł,

 $\hat{\gamma}$ 

 $\mathbb{F}_2$ 

 $\frac{1}{\kappa}$ 

 $\begin{smallmatrix} \cdot & \cdot & \cdot \\ \cdot & \cdot & \cdot \end{smallmatrix}$ 

 $\hat{\mathcal{E}}$  $\label{eq:1} \frac{1}{\sqrt{2}}\int_{0}^{\frac{1}{2}}\frac{1}{\sqrt{2}}\int_{0}^{\frac{1}{2}}\frac{1}{\sqrt{2}}\int_{0}^{\frac{1}{2}}\frac{1}{\sqrt{2}}\int_{0}^{\frac{1}{2}}\frac{1}{\sqrt{2}}\int_{0}^{\frac{1}{2}}\frac{1}{\sqrt{2}}\int_{0}^{\frac{1}{2}}\frac{1}{\sqrt{2}}\int_{0}^{\frac{1}{2}}\frac{1}{\sqrt{2}}\int_{0}^{\frac{1}{2}}\frac{1}{\sqrt{2}}\int_{0}^{\frac{1}{2}}\frac{1}{\$ ÷.

 $\mathbb{Z}$ 

 $\frac{1}{2}$  ,  $\frac{1}{2}$ 

à.

#### I Function Keys **No. 2018** Manual Calculations

#### 1. Keys and Switch

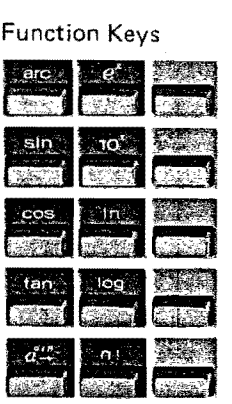

Slide Switch (Angle Form Slide Switch)

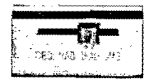

- 2. Explanation Angle Form Slide Switch  $\frac{1}{\frac{1}{2}}$ Designates the angle form for the values or variables of the trigonometric functions in manual calculation or programmed calculation.
	- RAD: Radian
	- GRD : Gradian
	- DEG: Degree

Finds a sine value.

OMS: Degrees, minutes and seconds

#### The Function Block

takes the place of it. The function operates on the value in the buffer register, and the calculated value

#### Function Section

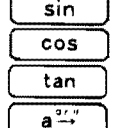

arc

Finds a cosine value. Finds a tangent value.

> Converts a value shown in degrees, minutes and seconds into a value in decimal degree system.

Finds an arc trigonometrical function in combination with the  $\begin{bmatrix} \sin \end{bmatrix}$ ,  $\begin{bmatrix} \cos \end{bmatrix}$ or  $\boxed{\tan}$  key.

Converts a value shown in decimal degree system into a value in degrees, minutes and seconds. Used in combination with the  $\boxed{a^2}$  key.

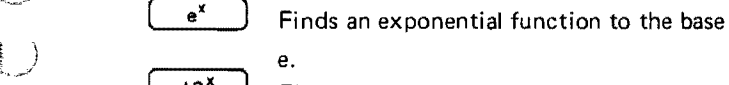

 $\ln$ log  $n!$ 

Finds an exponential function to the base 10.

Finds a natural logarithm.

Finds a common logarithm.

Finds a factorial.

#### 1. How to Use Function Keys in Manual Calculations

#### 1-1 Preparation

If you intend to use a key related to trigonometric functions, set Angle Form Slide Switch.

#### 1-2 Key Operation

After these preparation, intended result can be obtained by depressing the function keys after entering the numerals.

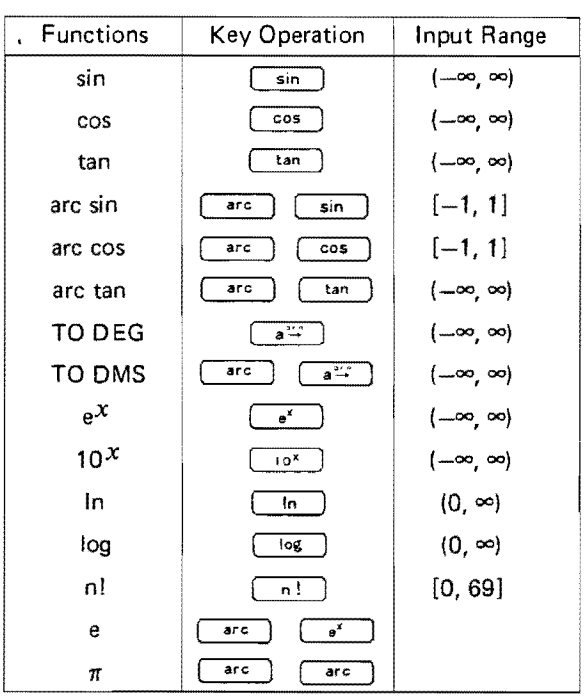

Note: In case of using as a substitution for "The Table of Functions": Functions obtained are shown as values without being rounded, so, if you want to obtain a rounded value, depress the  $\lceil \cdot \rceil$ key.

3

sin

2-1 Calculation to obtain the period T of a conical **Instructions for Functions** pendulum.

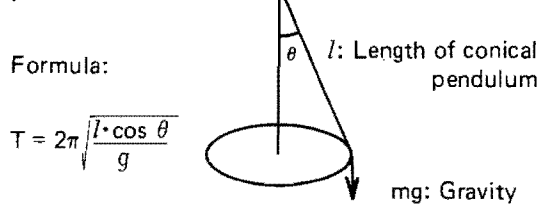

$$
\begin{cases}\n1 = 30 \text{ cm} \\
\theta = 15^{\circ}30' \\
g = 980 \text{ cm/sec}^2\n\end{cases}\n\qquad\nT = 2\pi \sqrt{\frac{30 \cdot \cos 15^{\circ}30'}{980}}
$$
\n
$$
= 1.079 \text{ sec}
$$

Decimal Point Selector Dial: 3 Round Form SI ide Switch: 5/4 Angle Form Slide Switch: DMS

 $\mathfrak{r}$ 

 $980\textcircled{1}$  (1.079)

2-2 Calculation to obtain the spacing d in Bragg Reflection

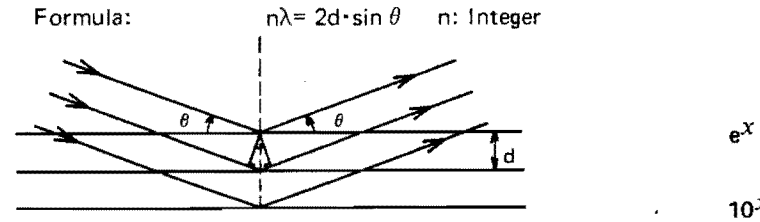

 $\theta$ ; Reflection angle<br>d; Spacing  $\lambda$ ; Wave length

Example:  $d = \frac{\lambda}{2 \cdot \sin \theta} = \frac{1.539}{2 \cdot \sin 37^\circ 15'}$  $\left\{ \begin{array}{c} \rule{0pt}{2ex} \rule{0pt}{2ex} \rule$  $n = 1$  $\theta = 37^{\circ}15'$  = 1.271 Å  $\lambda$  = 1.539 Å

and Form Slide Switch: 5/4 part.<br>2 part.<br>2 Angle Form Slide Switch: DMS Decimal Point Selector Dial: 3 Angle Form Slide Switch: DMS

#### Key Operation:

1.539  $\odot$  2  $\odot$  37.15  $\boxed{\sin}$   $\Box$  (1.271)

# 2. Manual Calculation Examples 1. Explanation of Instructions for Functions

range:  $(-\infty, \infty)$ 

Instructs to obtain sine value. Input

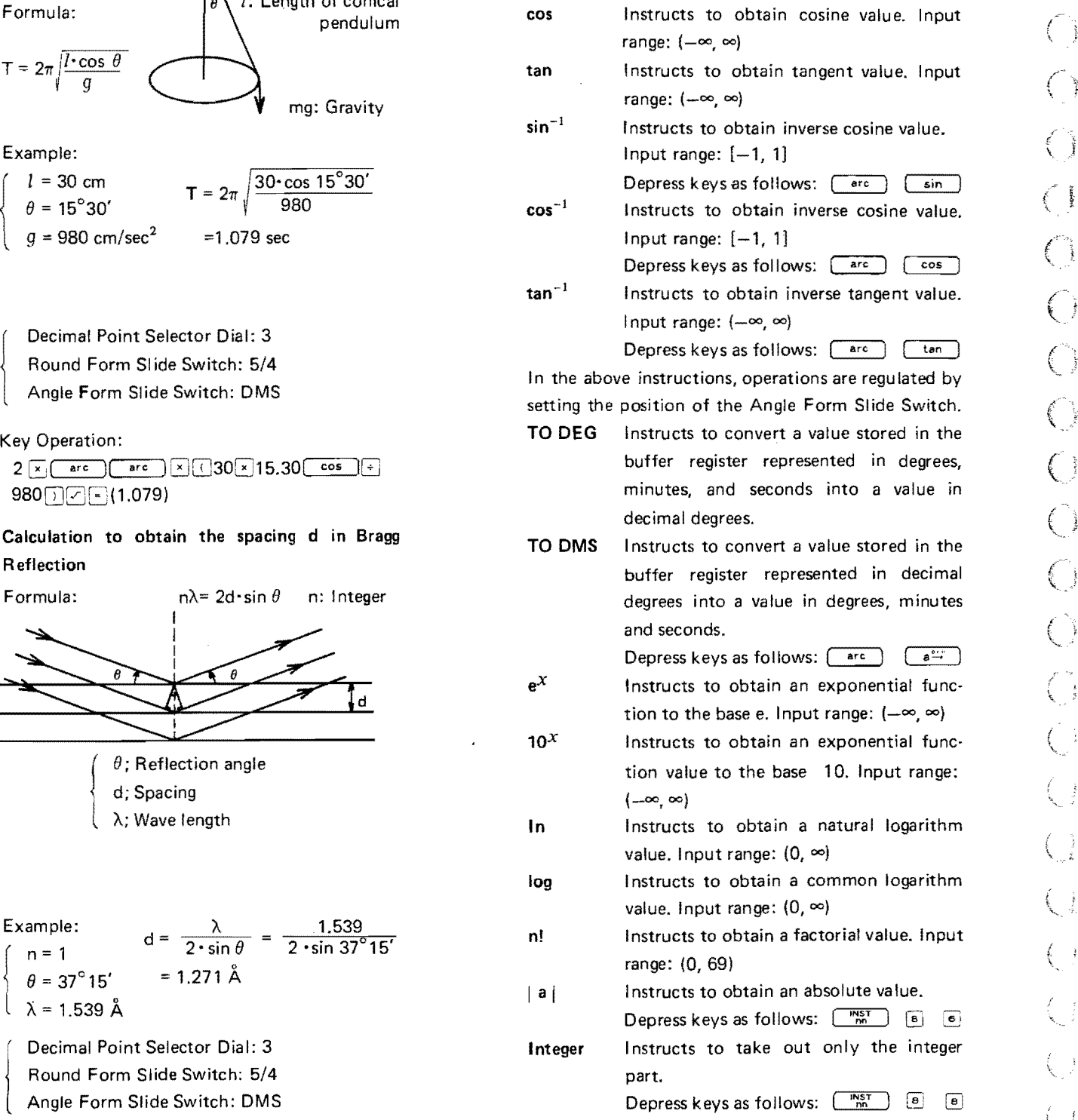

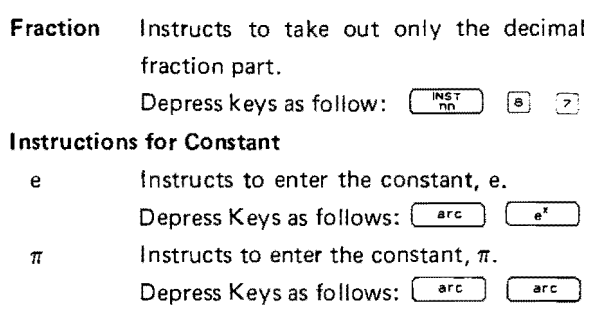

 $\mathcal{L}^{\text{max}}_{\text{max}}$ 

#### 2. Table of Instructions for Functions

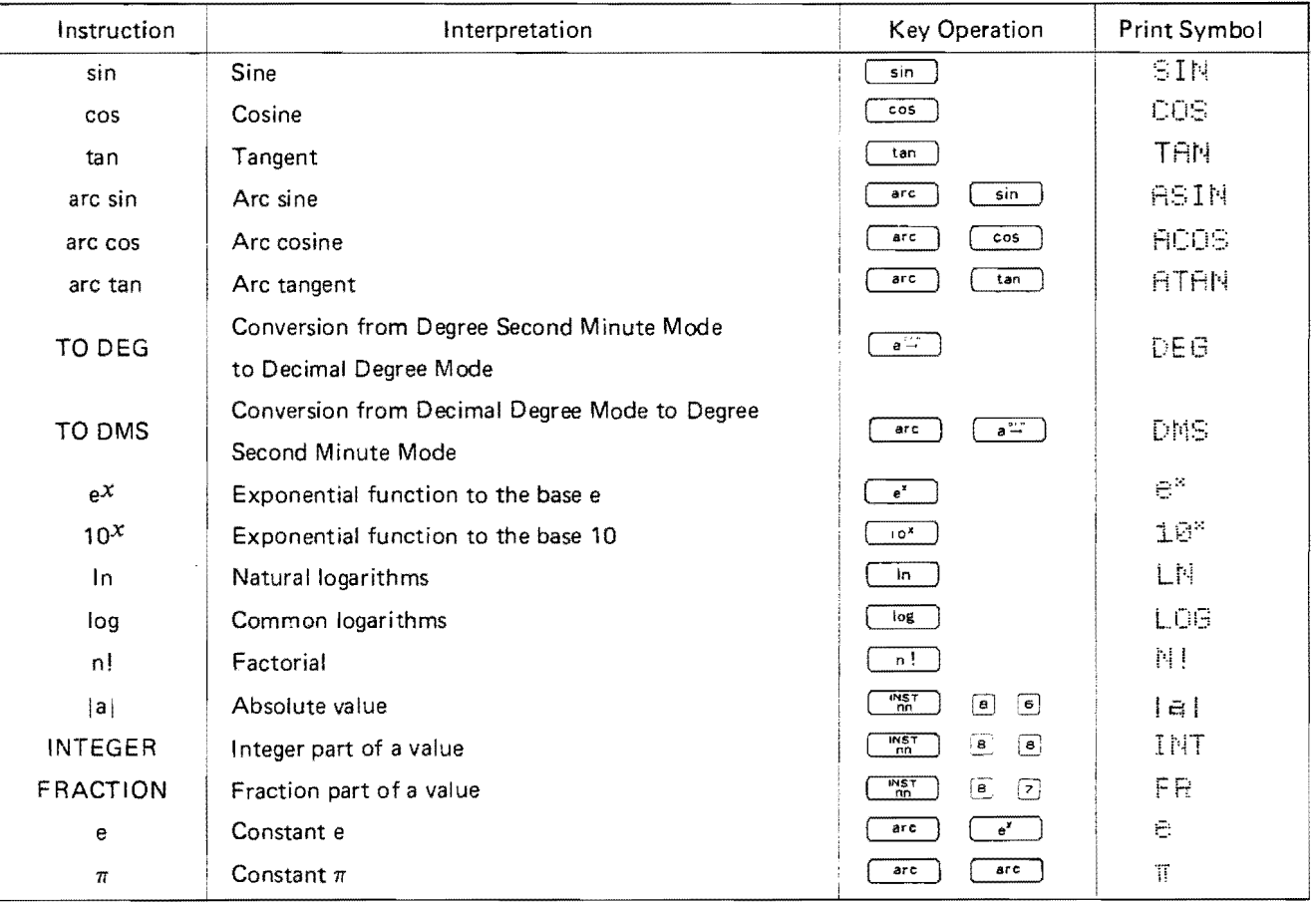

 $\hat{J}$ 

 $\begin{bmatrix} 0 \\ \frac{1}{2} \\ \frac{1}{2} \end{bmatrix}$ 

 $\frac{1}{\sqrt{2}}$ 

#### 3. Programmed Calculation Examples

 $\bar{\phantom{a}}$ 

#### 3-1. Calculation to determine the decaying time

Calculation to determine the decaying time when the decay ratio and the half-life of the nuclide are known.

Formula:

$$
t=-\frac{t_{\frac{1}{2}}}{\ln 2}+\ln \frac{A}{A_0}
$$

 $t_{\frac{1}{2}}$  = Half-life

A. : Number of nucleons at t=0 A : Number of nucleons at  $t=x$  $1-\frac{A}{A_o}$ : Decay ratio In this example: Half-life:  $t_{\frac{1}{2}}$  = 1622 years Decay ratio :  $1 - \frac{A}{A_c} = \frac{1}{100}$  (1%)

#### **Printout Format**

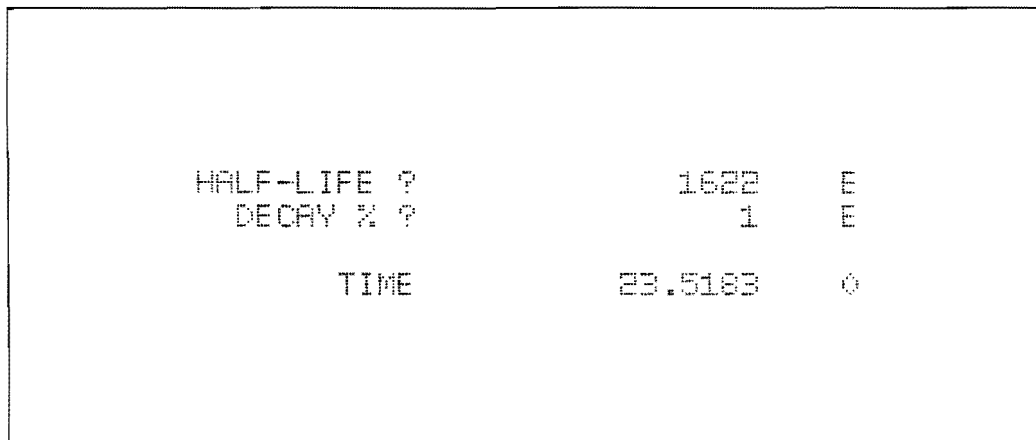

#### Program Coding **Step: 72** Data memory: 2

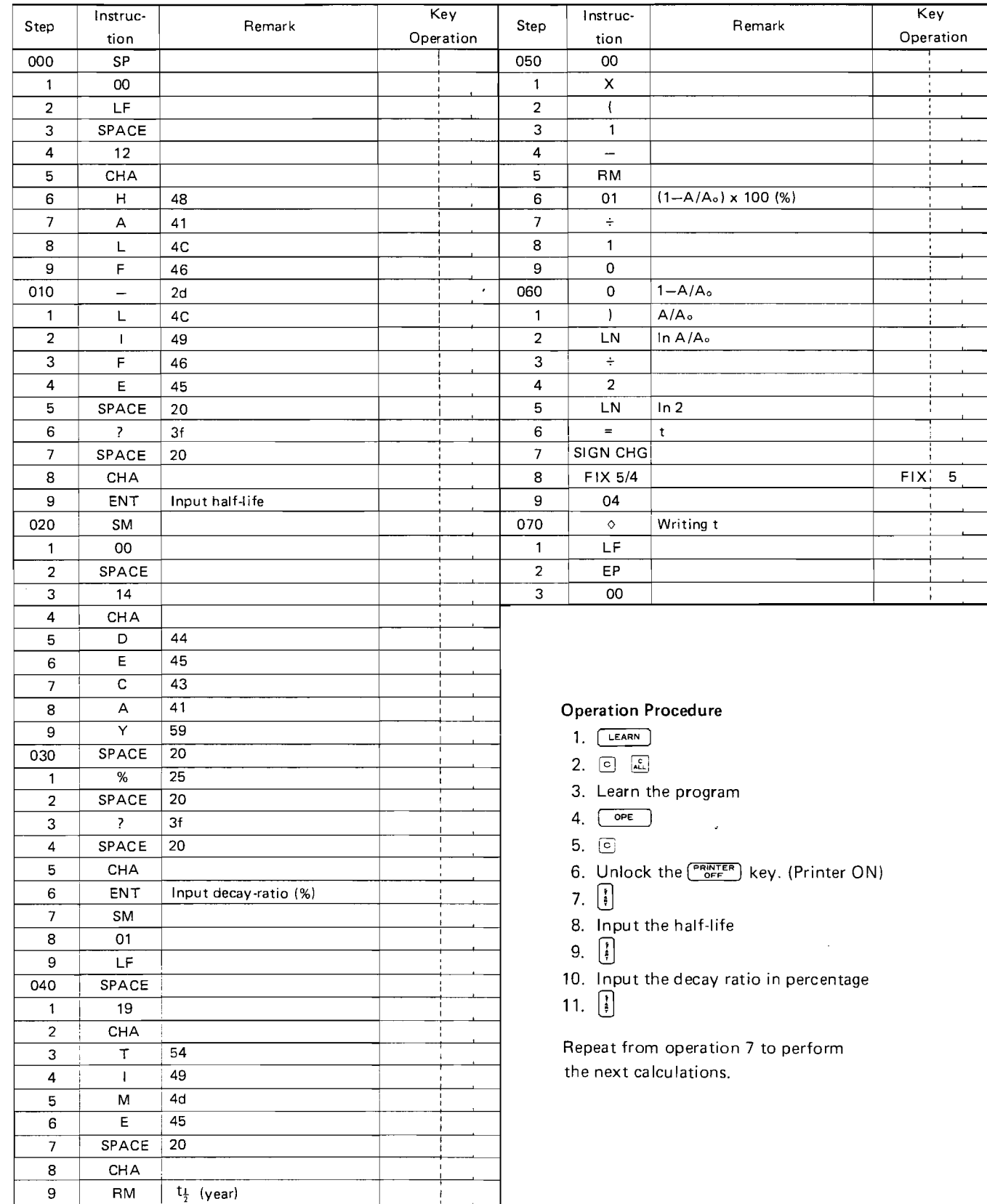

 $\left\langle \right\rangle$ 

 $\overline{\mathbb{C}}$ 

 $\hat{\mathbf{C}}$ 

i<br>Nur

yathing.<br>.

 $\begin{array}{cc} \frac{d}{2} & \dots \\ 1 & \dots \end{array}$ 

 $\left($ 

 $\frac{1}{2}$ 

3-2. Making a table for the trigonometric functions. Arrange the program such that the function values for Sin, Cos, and Tan are printed with designated digits, with the initial angle and regular interval of the angle given in Degree, Minute, Second Mode, according to the print-out format. Furthermore, print out "INFINITY" when the function value is infinity (overflow).

#### **Study Points:**

- Utilizing function keys 1.
- $\overline{2}$ . SED & RED function
- **INTEGER & FRACTION** 3.

#### NOTE: Integer and Fraction Instruction

These instructions are used in this example to edit the sexagesimal number. The way of editing sexsagesimal is illustrated

and explained as follows:

HXXXHXXHXX

Degree Minute Second

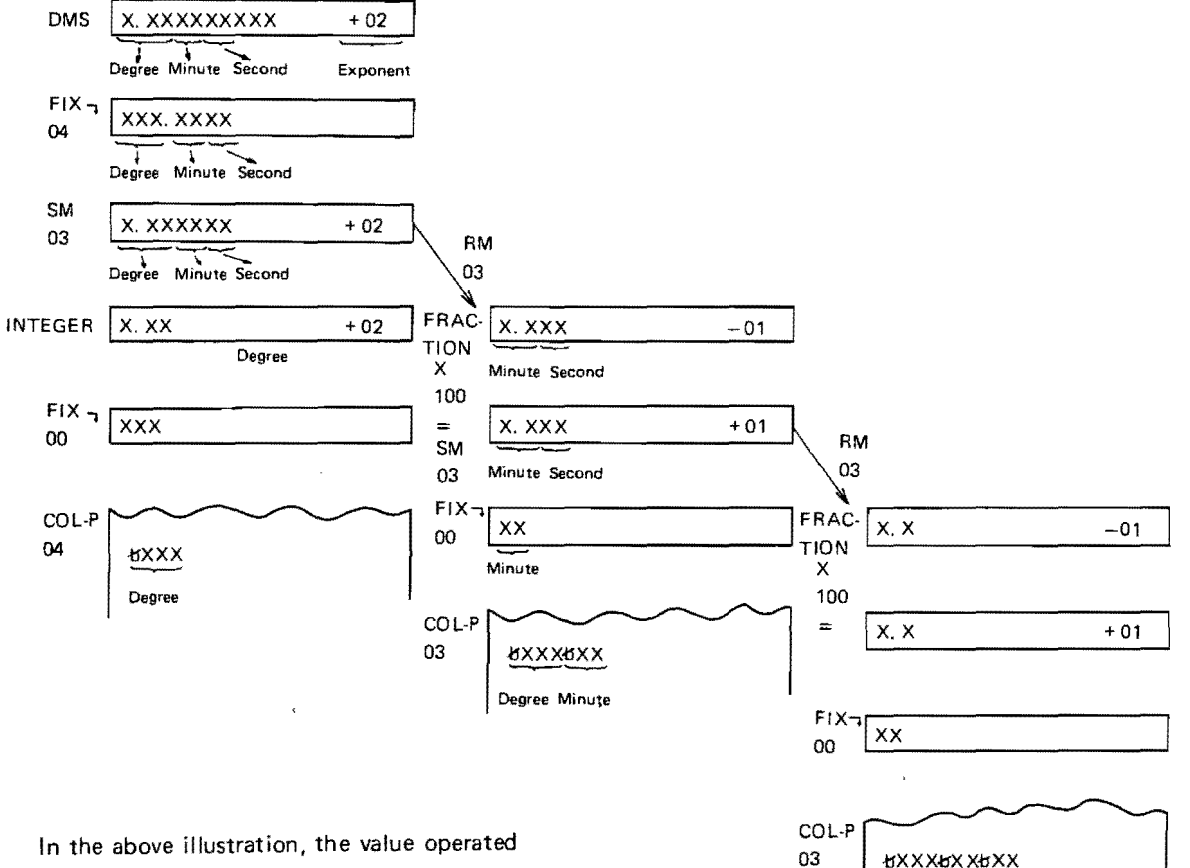

In the above illustration, the value operated by INTEGER or FRACTION instruction is normalized into scientific floating.

Therefore, when you print the value, FIX instruction before putting print ( $\Diamond$  or COL) instruction must be done.

 $\bar{\lambda}$  . In

 $\frac{1}{4}$ 

#### **Printout Format**

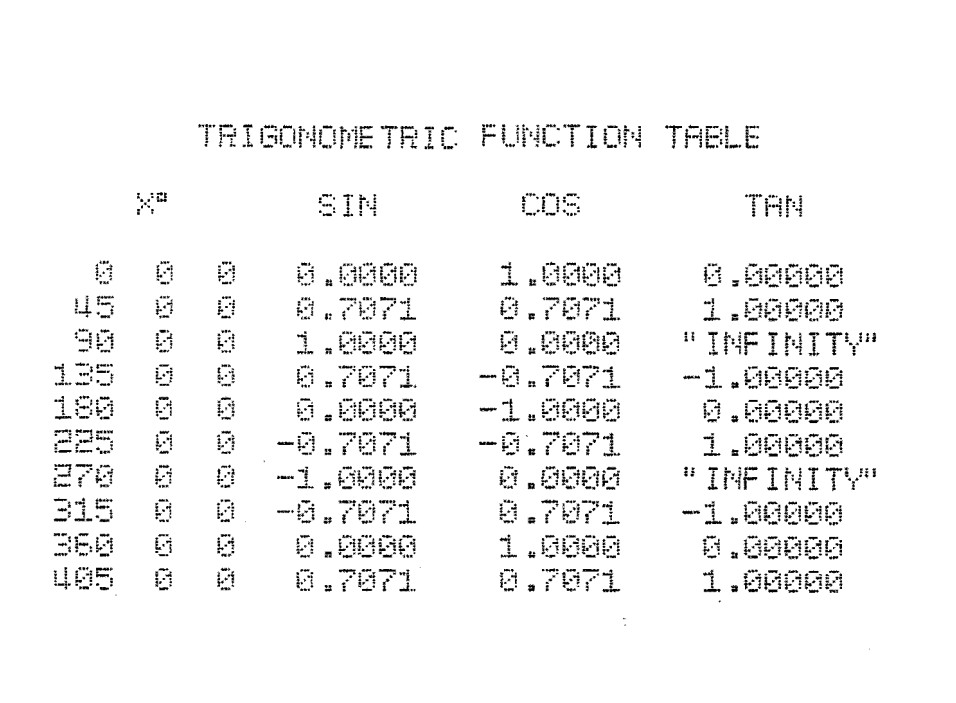

 $\bar{\mathcal{A}}$ 

 $\sim 10$ 

 $\frac{1}{2}$ 

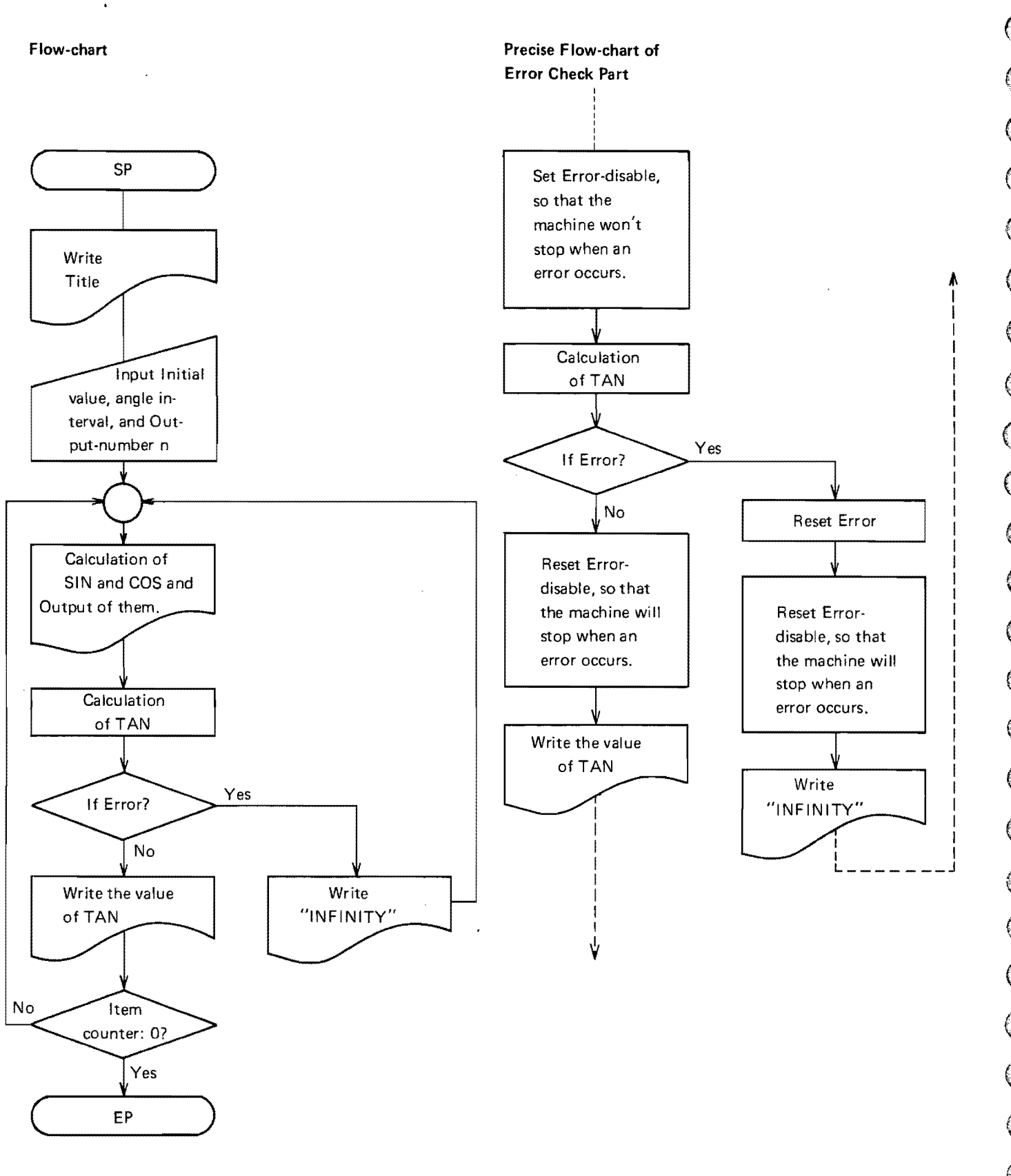

 $\mathcal{N}$ 

### **Program Coding**

 $\frac{1}{3}$ 

 $\hat{f}$ 

 $\bar{\omega}$  $\sim$ 

#### Step: 184 Data memory: 4

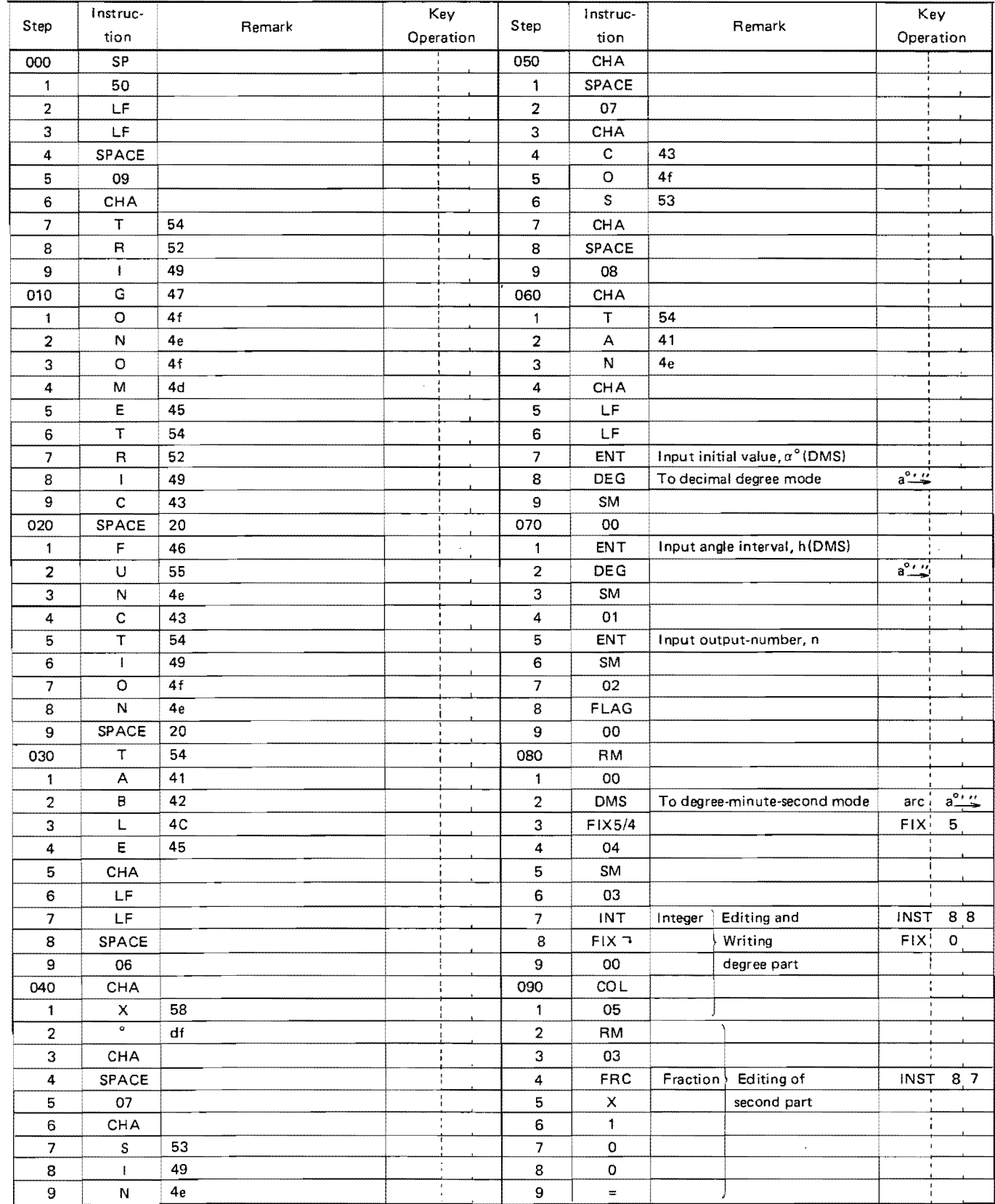

 $\bar{\omega}$  .

### Program Coding

 $\ddot{\phantom{0}}$ 

#### Data memory: 4 **Step: 184**

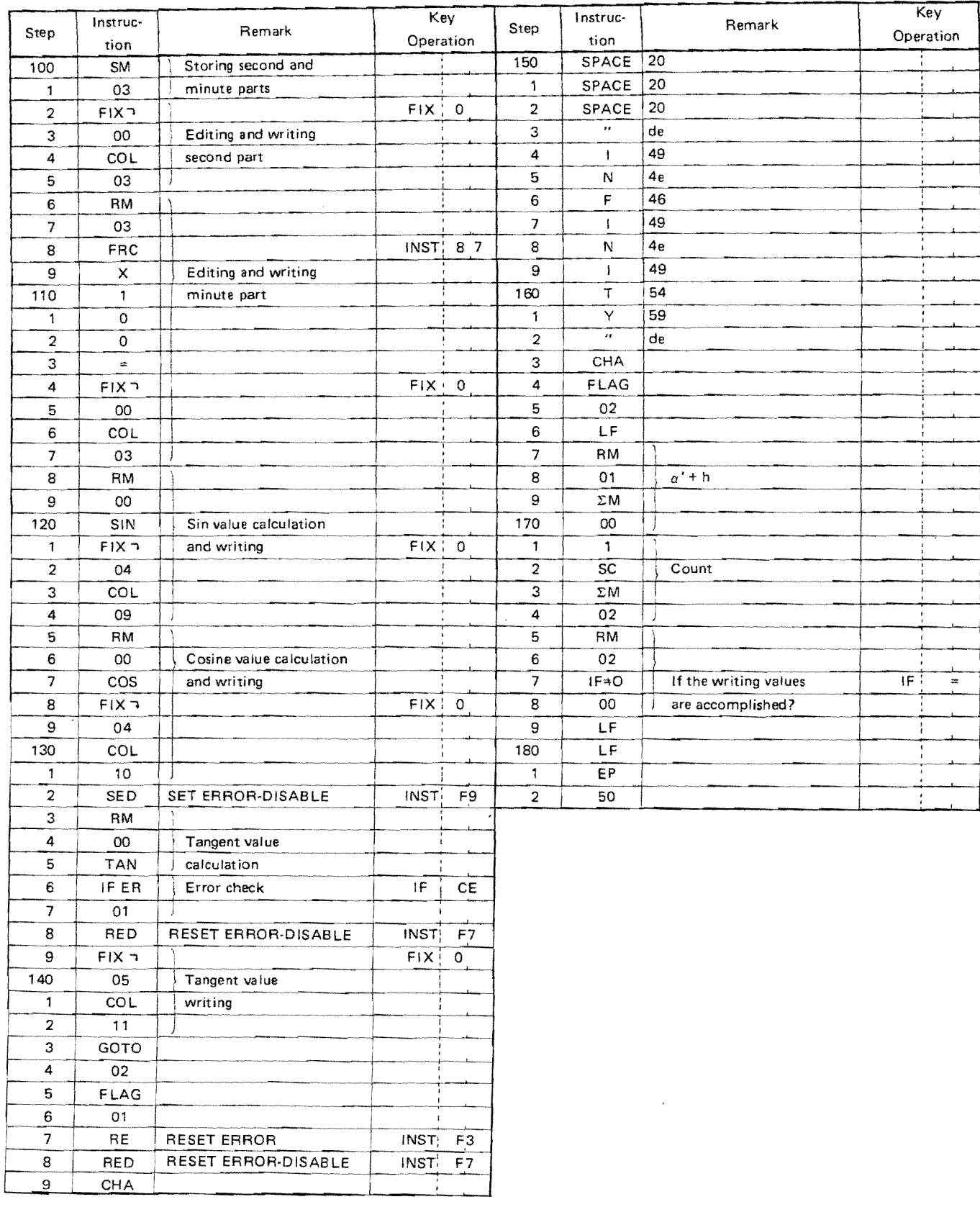

Set the Angle Form Slide Switch to Degree mode. Set the Printer Switch off.

- $1.$  [LEARN]
- 2. 回 国
- 3. Learn the program  $\frac{4}{5}$
- 
- 5. 回
- 6.  $\begin{bmatrix} \overline{1} \end{bmatrix}$
- 7. Input initial value,  $\alpha$ . (DMS)
- $8. \ \Box$
- 9. Input interval, h. (OMS)
- $10.$   $\begin{bmatrix} 1 \end{bmatrix}$
- **11.** Input output-number, n
- 12.  $[]$

Repeat from operation 6 to perform the next calculations.

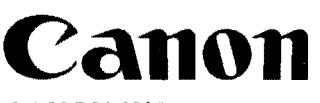

CANON INC. 11-28, Mita 3-chome, Minato-ku, Tokyo 108, Japan.

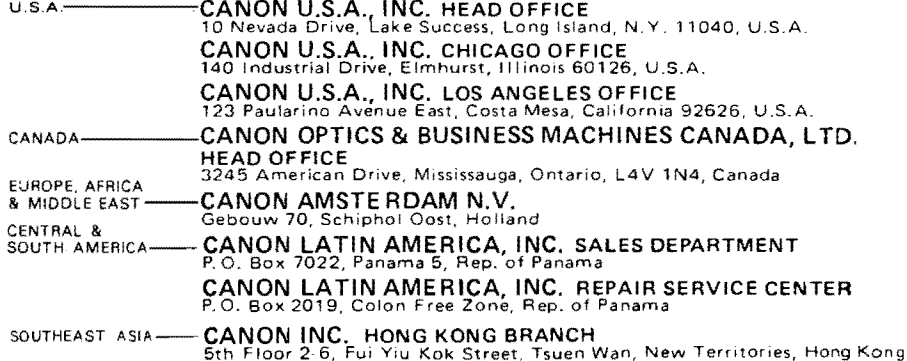

 $\mathbb{R}$ 

深空  $\frac{1}{2}$ 

**BAN** 

 $\bigcap$ 

 $\bigcirc$ 

 $\bigcap$ 

Hoe te programmeren. ---------------------

Het is aan te bevelen het programma-deel in de data-geheugens altijd als sub-program te noteren. Druk de volgende toetsen in :

LEARN - C - C-ALL-1/OF- OPE 5000 START-LEARN.

Na deze handel ing verschljnt in het afleesvenster 5000 u kunt nu starten met het programmeren van uw sub-routine. Het vastleggen van dit geprogrammeerde deel gaat nu via DATA-TRANS EN RECORD.

Heeft u in een voorafgaand deel van uw programma de geheugens 00 *tim* 10 in gebruik dan toetst u i.p.v. 5000, 5100 in.

 $\ddot{\phantom{1}}$ 

Voorbeeld :

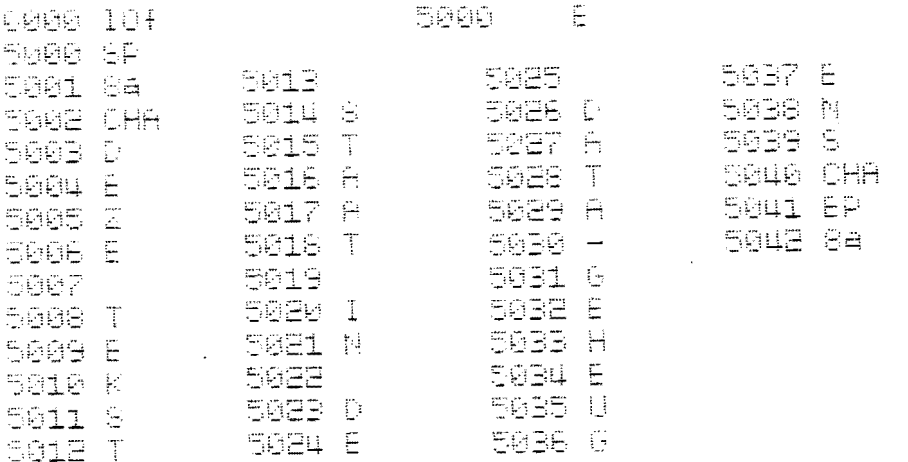

Vanuit het hoofdprogramma dient nu de verwijzing naar de sub-routine te worden aangegeven. Aansluitend op het voorbeeld wordt dit alsvolgt geprogrammeerd :

#### 0000 68 8801 Aa

Na het indrukken van de toetsen OPE- C en START geeft de SX het volgende resultaat :

### DEZE TEKST STAAT IN DE DATA-GEHEUGENS

Nogmaals de waarschuwing : Gebruik nooit de Fl instruktie in uw programma als u data-geheugens heeft gebruikt voor de opslag van programma stappen.

Het uitschrijven van het programma in een data-geheugen.

Het weergeven van de geprogrammeerde stappen in data-geheugens geeft enige problemen. Hiervoor zijn twee mogelijkheden.

- 1. Laad het programma gedeelte van de machine met het als sub-routine geprogrammeerde deel, de zogenaamde data-kaart of data-cassette.Na het laden vanaf stap 000 kunt u een normale print-out met de PROG.PRINT verkrijgen.
- 2. Via PROG.SELECT. In het hoofdprogramma staat de instruktie GOTOSP 8a. We drukken nu de toets progselect in en op de toets a. De SX geeft de tekst weer of voert het programma uit. Hierna drukken wij PROG. PRINT. Het programma start nu met stap 5002. De SP 8a instruktie wordt niet op de strook weergegeven.

Voorbeeld :

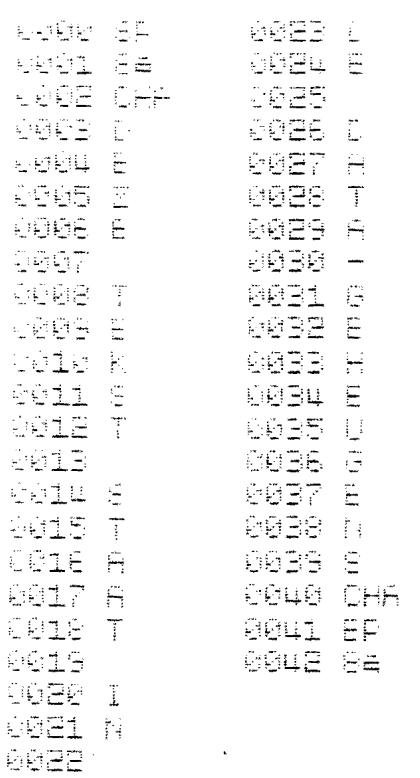

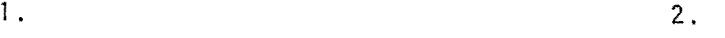

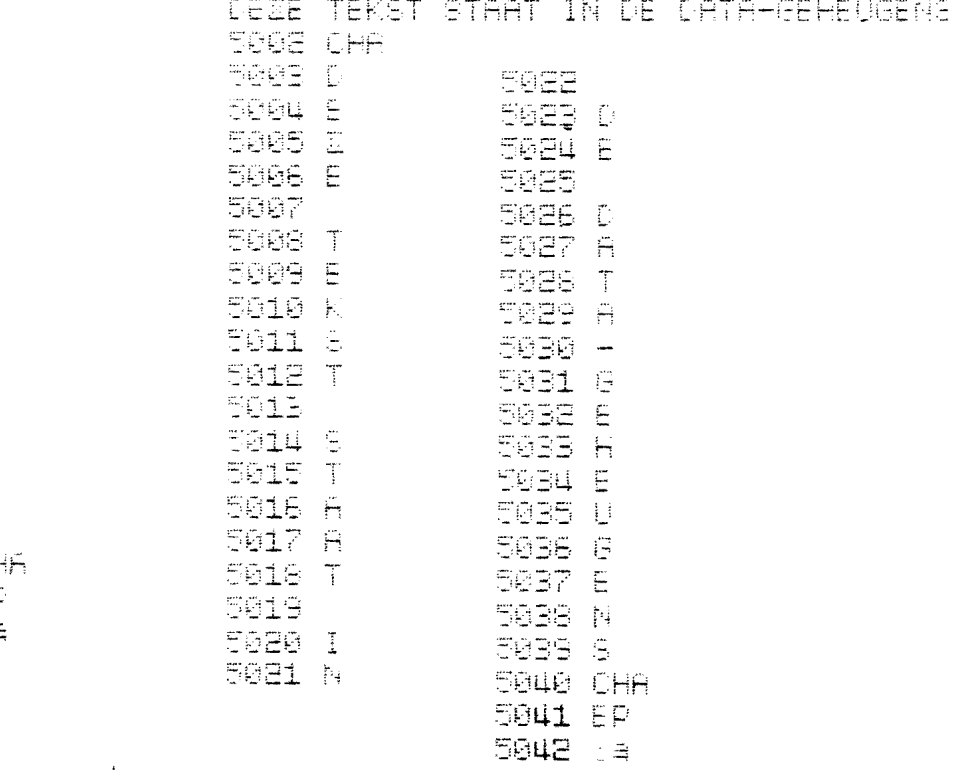

### **INDIRECTE ADRESSERING.**

Indirect adresseren is gebruik maken van één geheugen als adres voor andere. M.a.w. de inhoud van het adresgeheugen is de verwijzing naar welk geheugen of in welk geheugen een in te stel len getal, de variabele, dient te worden opgeslagen.

Voorbeeld

Een serie variabele getal len dient in opeen volgende geheugens te worden opgeslagen.

Programma zonder indirect : Programma met indirect :

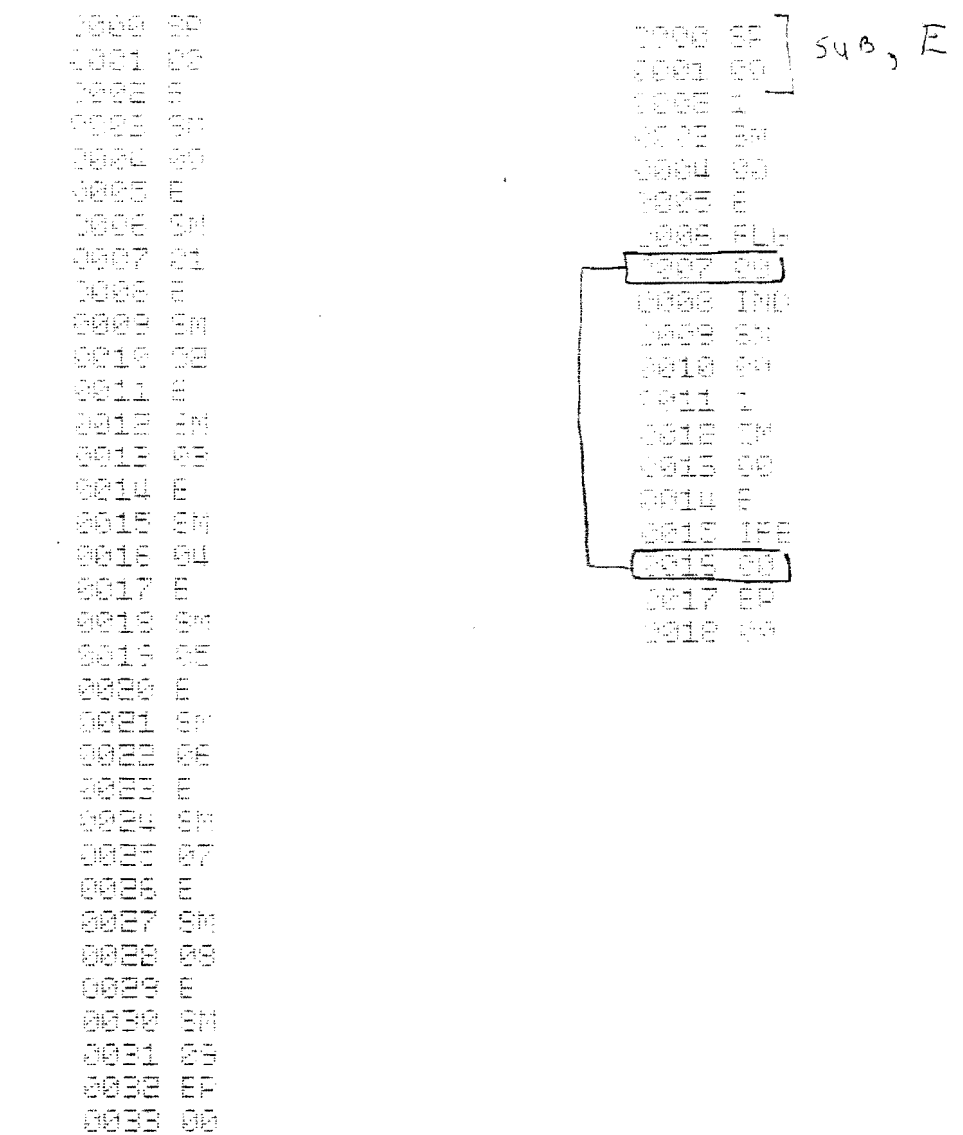

Zonder de indirect funktie is volgens het programma voorbeeld de opslag van 10 getallen in 10 geheugens mogeJ ijk. Met ge bruik van de indirect funktie kunt u de totale geheugen kapa citeit gebruiken. Dus indirect bespaart een groot aantal programma-stappen.

Ditzelfde programma kunt u gebruiken voor het akkumuleren van diverse getal len in de geheugens door **i .p.v.** SM de **lM** te programmeren en ook voor het automatisch terugroepen

door **i .p.v.** de SM de RM te programmeren. De INDIRECT funktie kunt u ook gebruiken voor het opbergen, verzamelen en terugroepen van getallen in gesplitste geheugens.

Voorbeeld

Een serie getallen van ieder maximaal 6 cijfers worden respectievel ijk vastgelegd in het 1inker deel van het geheugen het tweede getal wordt geakkumuleerd in het rechter geheugendee I.

 $\begin{array}{ll} \mathcal{E}_{\mathbf{A}}\left(\mathbf{r}_{\mathbf{A}}^{(1)}\right)^{2}=\mathcal{E}_{\mathbf{A}}^{(1)}\left(\mathbf{r}_{\mathbf{A}}^{(1)}\right)^{2}=\mathcal{E}_{\mathbf{A}}^{(1)}\left(\mathbf{r}_{\mathbf{A}}^{(1)}\right)^{2}=\mathcal{E}_{\mathbf{A}}^{(1)}\left(\mathbf{r}_{\mathbf{A}}^{(1)}\right)^{2}=\mathcal{E}_{\mathbf{A}}^{(1)}\left(\mathbf{r}_{\mathbf{A}}^{(1)}\right)^{2}=\mathcal{E}_{\mathbf{A}}^{(1)}\$ 1992年4月14日 - 1995年4月14日 - 1995年4月15日 - 1995年4月14日 - 1995年4月15日 - 1995年4月15日 - 1995年4月15日 - 1995年4月15日 - 1995年4月15日 - 1995年4月15日 - 1995年4月15日 - 1995年4月15日 - 1995年4月15日 - 1995年4月15日 - 1995年4月15日 - 1995年4月15日 - 1995年4月15日 -1922 44 COZE EF D254 G8

 $\mathcal{A}$ 

Het werken met de INDIRECT funktie ook bij gespl itste geheugen kapaciteit.

Voorbeeld :

 $\tilde{\phantom{a}}$ 

De inhoud van het linker geheugendeel wordt vermenigvuldigd met de inhoud van het rechter geheugendeel. Afgerond en uitgeschreven. Wanneer alle geheugens zijn verwerkt stopt de machine en geeft vier regelspaties.

2014 67 ARIS RE COLE ANNO<br>1017 FINS<br>2018 COL 8519 -DEE 22 DBEE (PND)<br>DBET 22 SEEP LF CGES LF **BEBOLF** 4031 LF 1625 EF<br>2032 50

Het werken met de INDIRECT funktie ook bij gesplitste geheugenkapaciteit.

Voorbeeld

 $\ddot{\phantom{0}}$ 

De inhoud van het 1inker geheugendeel wordt vermenigvuldigd met de inhoud van het rechter geheugendeel. Afgerond en uitgeschreven. Wanneer aile geheugens zijn ver werkt stopt de machine en geeft vier regelspaties.

 $\mathcal{A}$ 

JØDD SP 2001 00 2002 1 **MADE** Br 3904 68 **COCE FLE** 2006 22 DRR7 IND **GBOE** L 0009 EM 2010 08 9011 米 CO12 IND OD13 R **GR14 RM** 0015 00 @@16 = **GRIT FIXE** 8018 02 **2019 0**  $CCD = 1$ GBZ1 ZM 3022 90 **DAL ESS JOZ4 RM** 3825 89 **BØ26 IFNZ** 9027 89 8028 LF CEES LF COBO LF OBB1 LF<br>COB2 EF **@BB 00** 

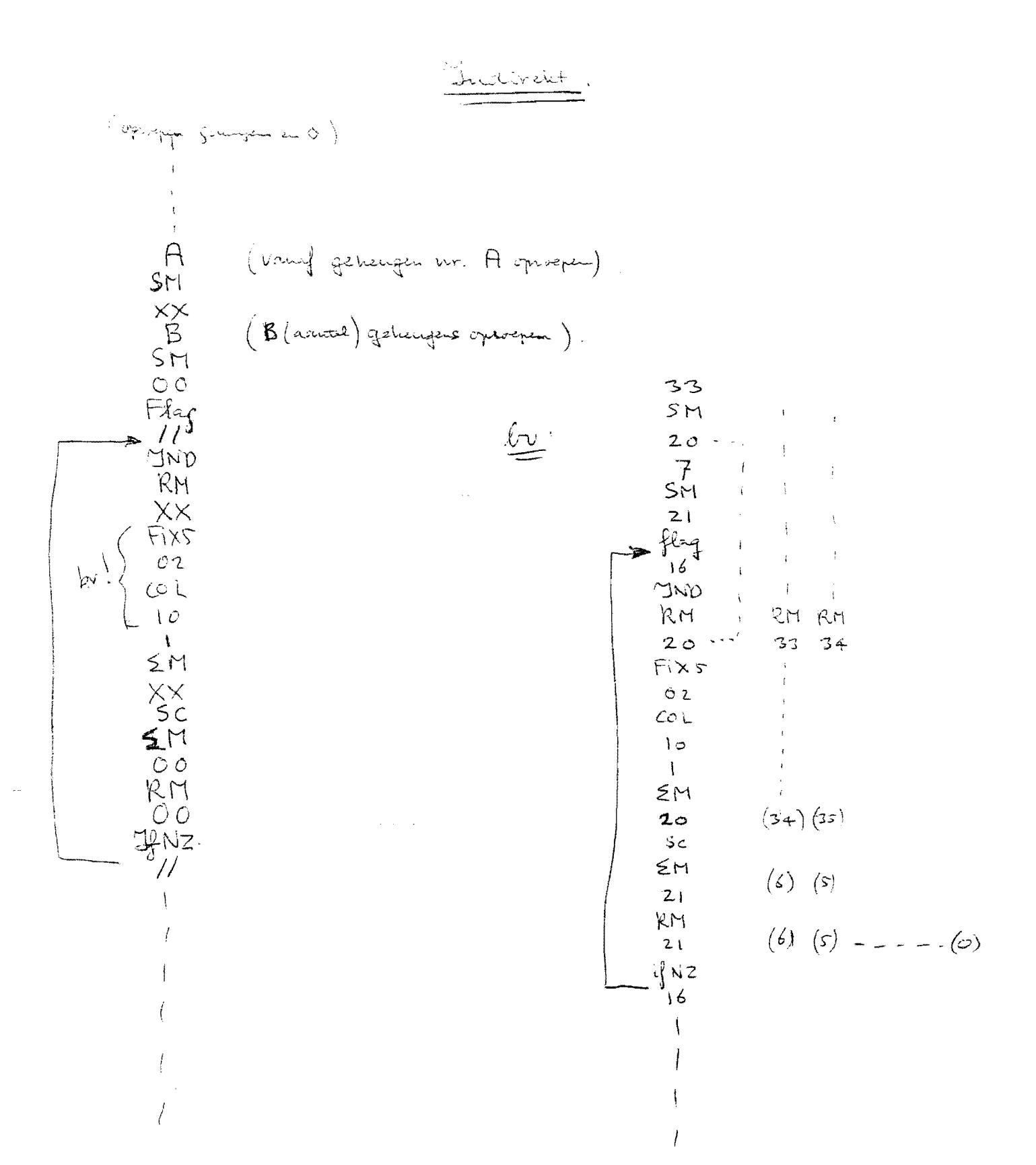

# GS, SP, fl. en gete.

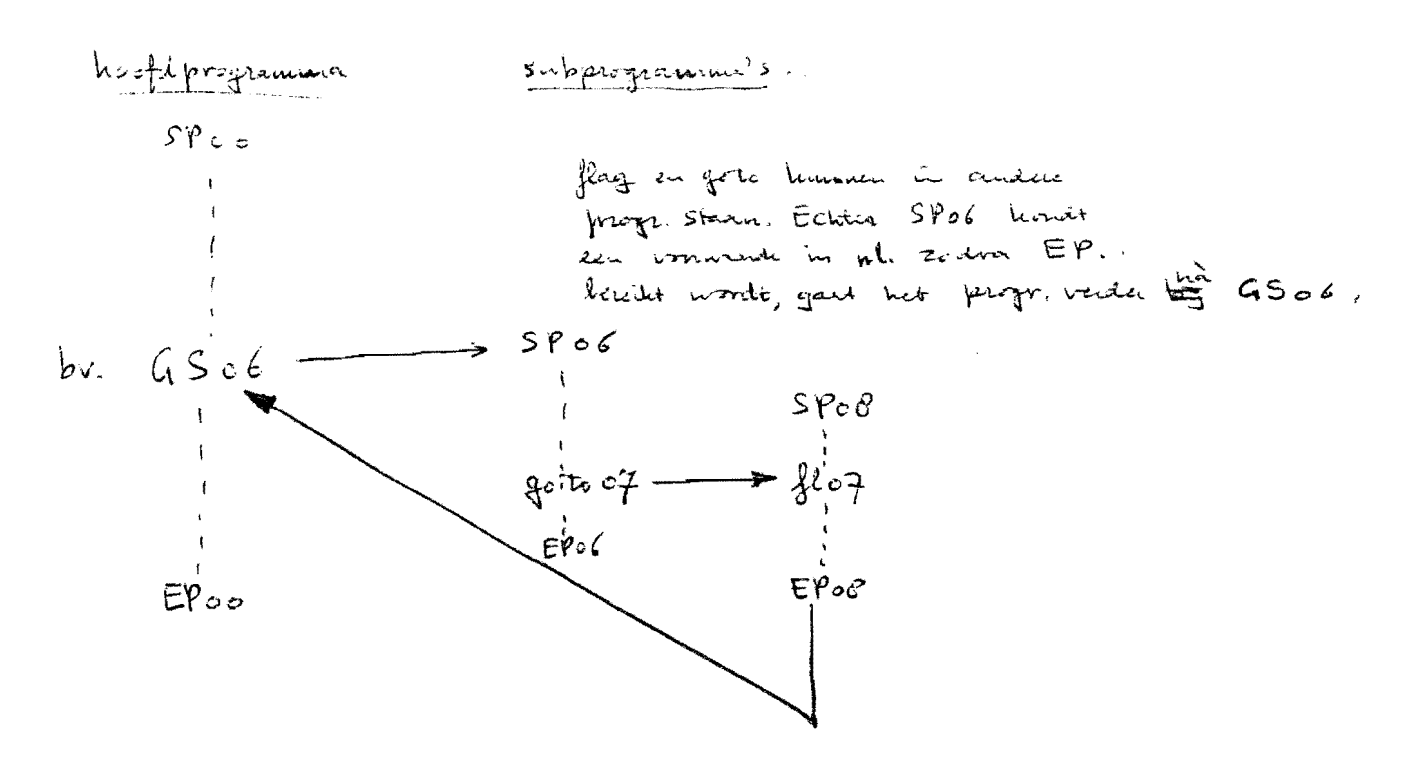

# i **holland syslerna b.v.**

HOOFDKANTOOR; WEESP - POSTBUS 178 - TEL. 02940 - 15315\*

BANKIERS, AMSTERDAM-ROTTERDAM BANK N.V. - ALGEMENE BANK NEDERLAND N.V., AMSTERDAM - POSTGIRO 475480 - GEM, GIRO H 2402 - TELEGR, ADR.: SUNDEROD

Het gebruik van DATA geheugens voor het vastleggen van programmastappen. 

Bij de CANON SX modellen zijn zowel de programma-registers als de dataregisters uit dezelfde componenten opgebouwd en in serie geschakeld.

Indien wij b.v. een SX 300 tot vol Ie kapaciteit uitbreiden en tevens gebruik maken van een Memory-box, is de totaal kapaciteit 5000 programmastappen en 500 data-memories. In feite is de kapaciteit 1000 registers van elk 10 bytes. (1 by  $t = 2$  cijfers of 1 programmastap).

Voor het programma zijn nu de eerste 500 registers geschakeld (000-499) en voor de data-geheugens de volgende 500 registers (500-999). In de hardware van de SX is de schakeling voor het gebruik van datageheugens (CM, SM, $\zeta$ M en RM) zodanig dat automatisch de waarde "500" wordt geteld bij het register adres. Dit heeft tot gevolg dat we geen enkele data direkt in de eerste 500 registers kunnen plaatsen, waardoor automatisch de bescherming van het programma-deel ontstaat.

Wat wij echter wel kunnen bereiken, zijn de data-registers.  $\blacksquare$ Weliswaar niet automatisch, dit zoù de mogelijkheid tot vergissingen gever doch via onze I/O funktie. We kunnen namelijk stellen dat ons data-register start bij programmastap 5000.

Indien wij starten bij stap 5000 met een beoaald progranma-onderdeel. wordt voor iedere 10 programmastappen een data-geheugen gebruikt, dus voor stap 5000 tot 5009 wordt geheugen 00 in gebruik genomen; voor stap 5010 tot stap 5019 geheugen 01 etc. etc. Page 0 van het data-register is in wezen page 5 van het programma-register.

Programma-onderdelen, geprogrammeerd in data-geheugens, kunnen niet op normale wijze worden gelezen. Dit moet altijd gebeuren via "data transport".

Ook dient u er rekening mee te houden dat indien programma-onderdelen in data-geheugens zijn geprogrammeerd, nooit de F  $1$  (het schoonmaken  $\overline{\phantom{a}}$ van aile data-registers) instruktie en de eM mogen worden gebruikt, aan gezien anders deze programma-onderdelen uit de registers worden verwijderd. Ook de C~ALL toets mag onder geen enkele voorwaarde worden ge bruikt,

ingeschreven bij het Handelsregister Amsterdam onder hr. 69764.